## **Detail-Ansicht: Vorschau für Ausgabeverzeichnis**

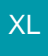

Sowohl im "Ausgabeverzeichnis" als auch im "Ausgabeverzeichnis Archiv" kann über die Schaltfläche: DETAILS eine "Vorschau" eingeblendet werden.

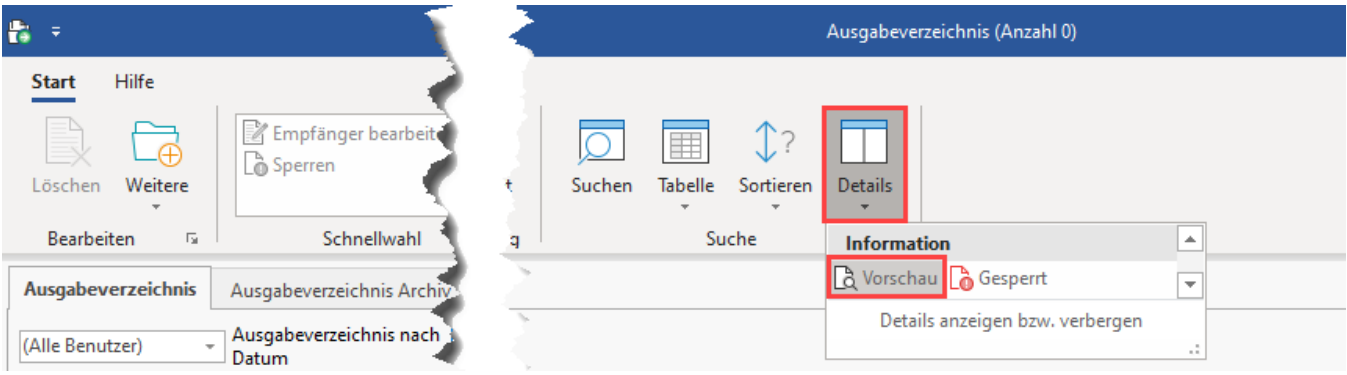

In der Vorschau lassen sich Drucke, E-Mail-Vorschauen, etc. anzeigen. Auch Anlagen von E-Mails sind über die Detail-Ansicht zugänglich.

## **Beispiel: E-Mail-Vorschau im HTML-Format**

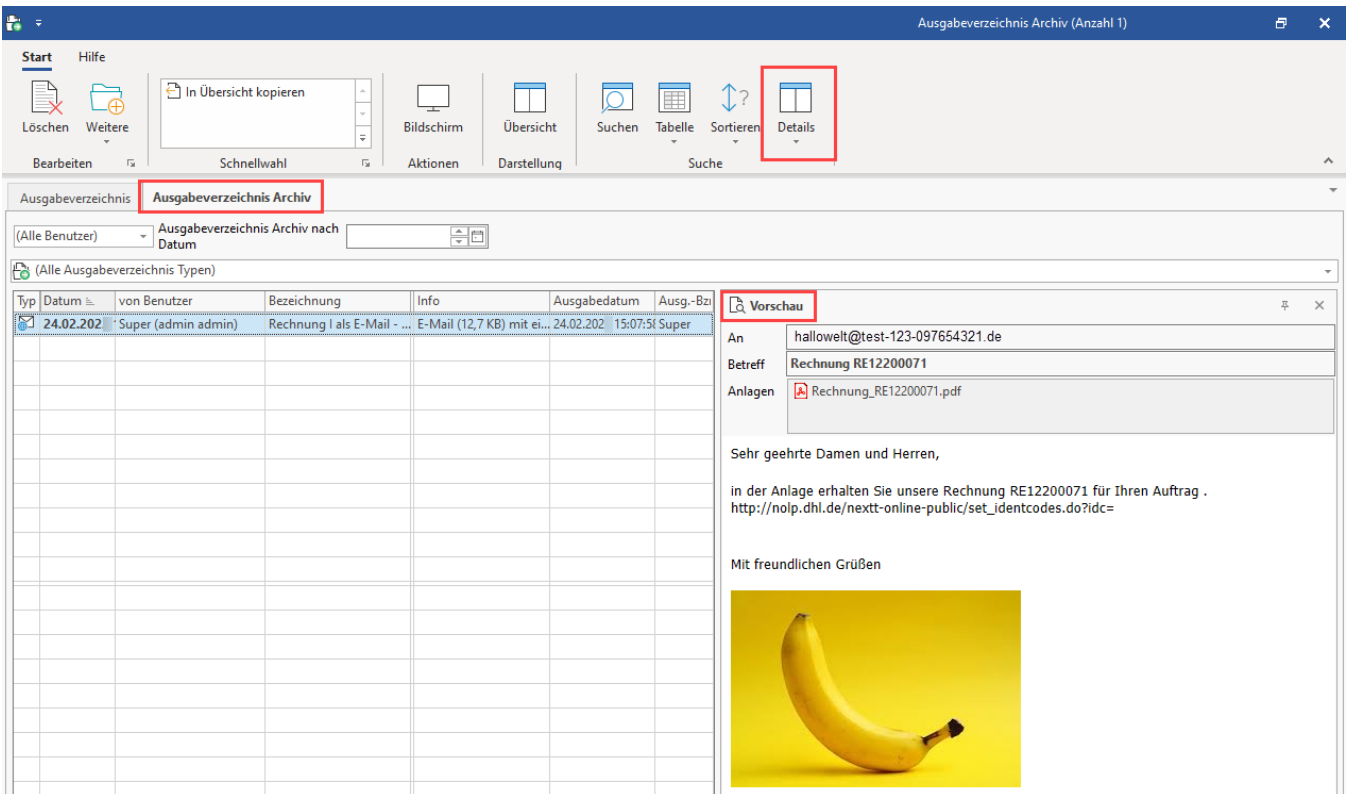

## **Beispiel: Druck-Vorschau**

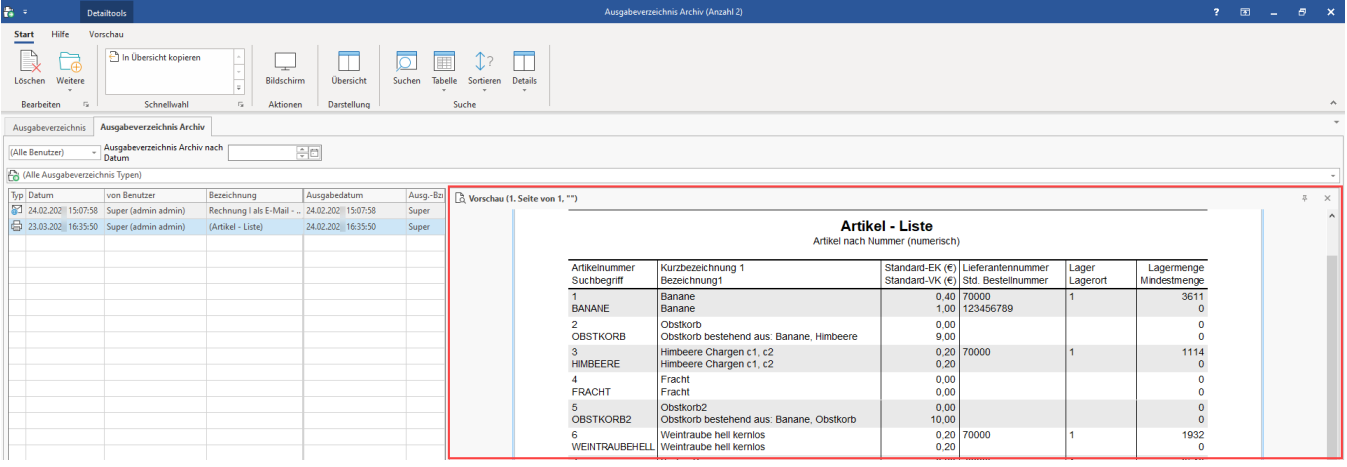